# **5GHz 802.11ac 900Mbps TDMA Outdoor Long Range Wireless CPE Kit**

**WBS-900AC-KIT Quick Installation Guide**

# **Table of Contents**

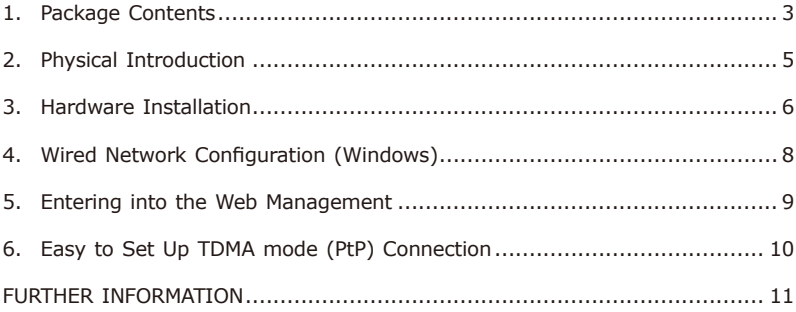

# <span id="page-2-0"></span>*1. Package Contents*

Thank you for choosing PLANET TDMA Outdoor Long Range Wireless CPE Kit. Before installing, please verify the contents inside the package box. The "WBS-900AC-KIT" mentioned here is the model name of the device.

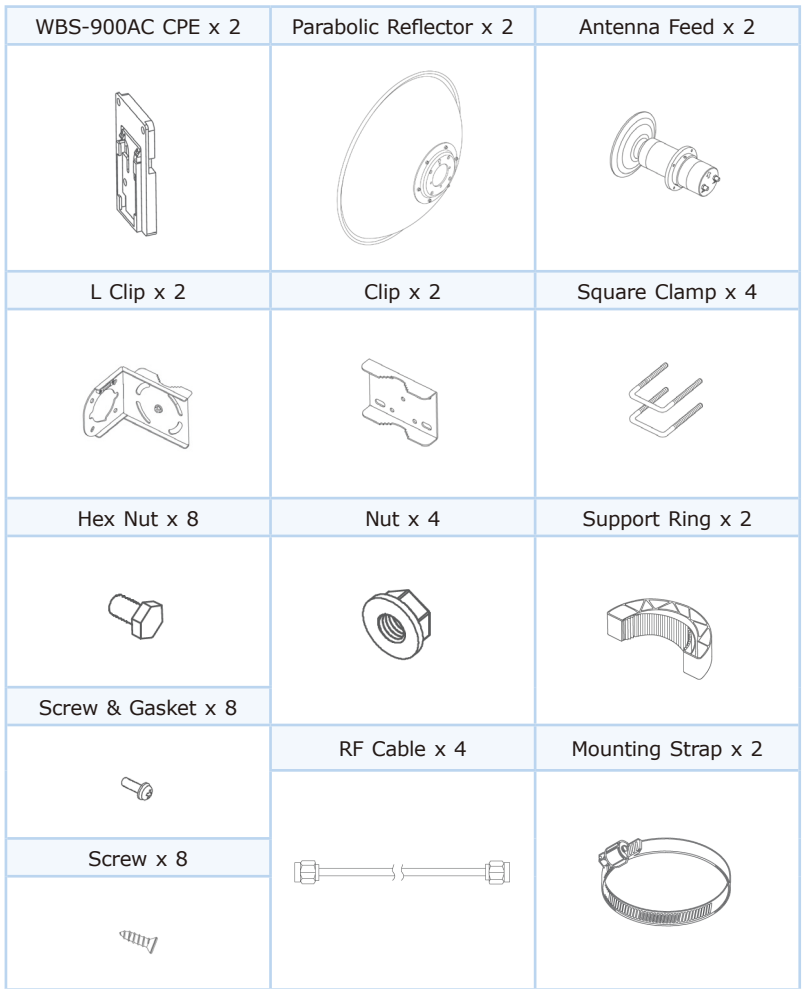

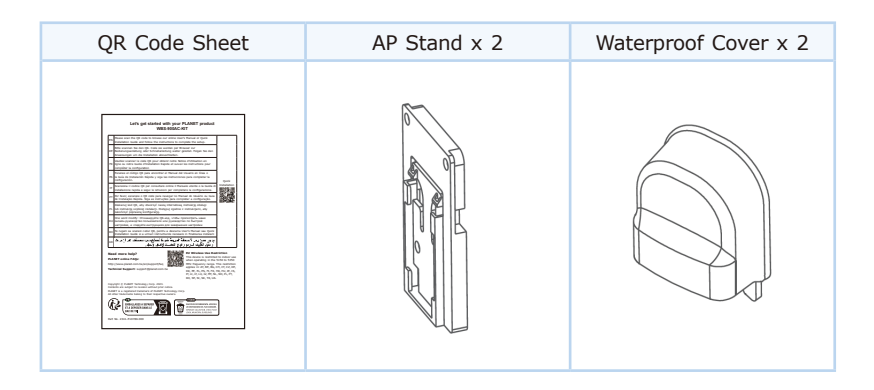

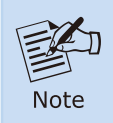

If there is any item missing or damaged, please contact the seller immediately.

#### **IMPORTANT SAFETY PRECAUTIONS:**

- 1.**LIVES MAY BE AT RISK!** Please be aware of the electrical wires around. Carefully read the section **"OUTDOOR INSTALLATION WARNING"** in the manual before installation.
- 2. Users **MUST** complete grounding wired with the device; otherwise, a sudden lightning could cause fatal damage to the device. **EMD (Lightning) DAMAGE IS NOT COVERED UNDER WARRANTY**.

# <span id="page-4-0"></span>*2. Physical Introduction*

#### **Hardware Description**

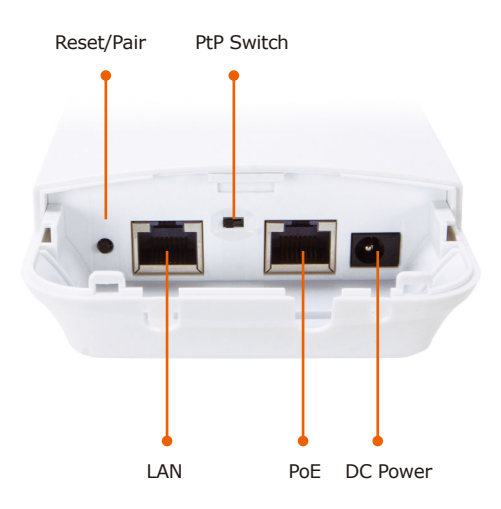

#### <span id="page-5-0"></span>*3. Hardware Installation*

**Step 1:** Installing Antenna Set and AP Stand

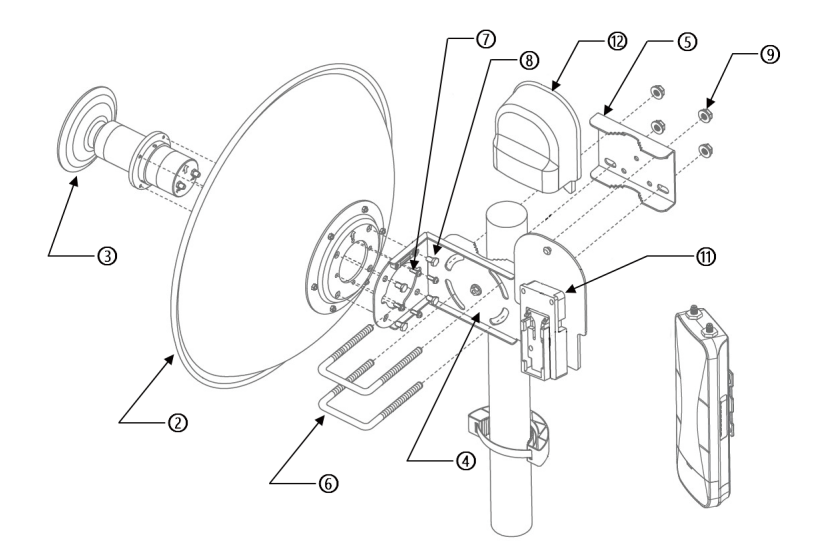

**Step 2:** Connecting Antenna to CPE with RF Cable

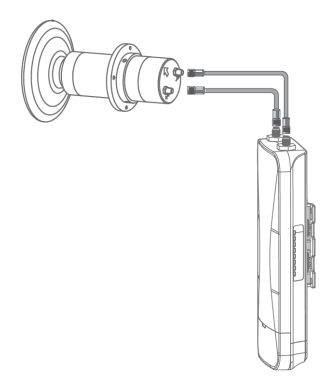

**Step 3:** Push the latch on the bottom of the Outdoor Wireless CPE to remove the sliding cover.

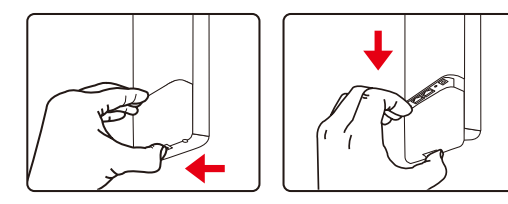

**Step 4:** Plug the RJ45 Ethernet cable into the PoE Port of the Outdoor Wireless CPE. Then, slide back the cover to finish the installation.

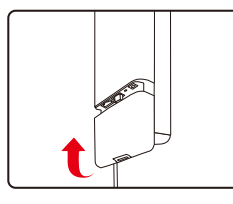

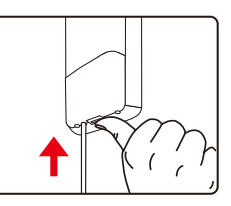

**Step 5:** Place the Outdoor Wireless CPE on the AP stand

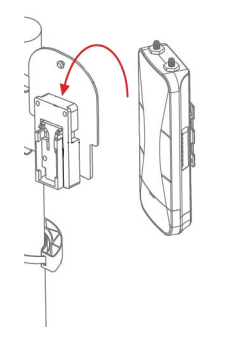

#### <span id="page-7-0"></span>*4. Wired Network Configuration (Windows)*

A computer with wired Ethernet connection is required for the first-time configuration of the Wireless AP.

- 1. Click the **"Start"** button located at the lower-left corner of your computer.
- 2. Select **"Control Panel-> Network and Shari ng Center"**.
- 3. Click **"Change adapter settings"**.
- 4. Double-click **"Local Area Connection"**.
- 5. Select **"Internet Protocol Version 4 (TCP/IPv4)"** and click **"Properties"**.
- 6. Select **"Use the following IP address**" to configure the IP address to **"192.168.1.x"** (**"x"** can be any number from 2 to 254, except 253) and then click the **"OK"** button to save the configuration.

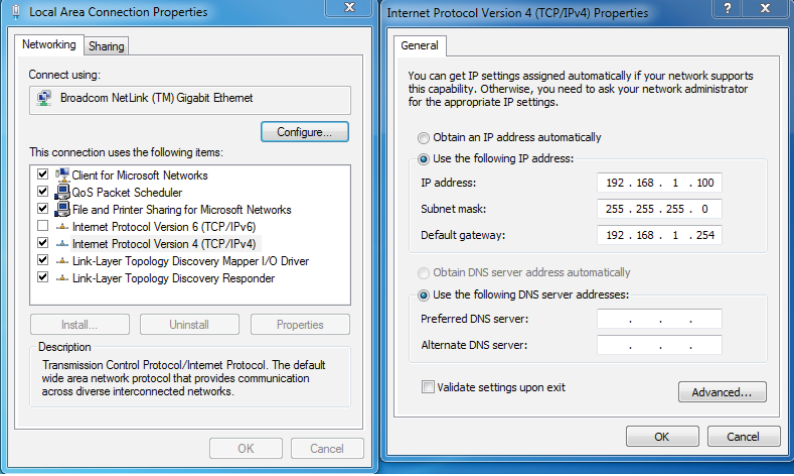

#### <span id="page-8-0"></span>*5. Entering into the Web Management*

Default Master IP Address: **192.168.1.253** Default Slave IP Address: **192.168.1.100** Default Username: **admin** Default Password: **admin** Default SSID: **PLANET\_5G**

**Step 1:** Launch the Web browser and enter the default Master IP address **http://192.168.1.253**.

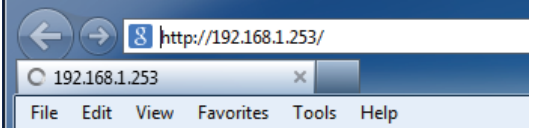

**Step 2:** The default username and password are **"admin"**. Then click the **LOGIN** button to continue

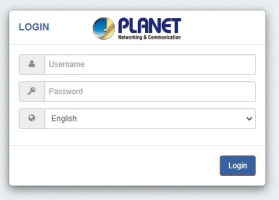

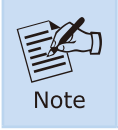

For security reasons, it is recommended to change the password at the first login and memorize it.

### <span id="page-9-0"></span>*6. Easy to Set Up TDMA mode (PtP) Connection*

- **Step 1:** (1) Position **"Slave"** to **"Master"** on the **master AP**. Stay in **"Slave"** on the slave AP.
	- (2) Press the **"Reset/Pair"** button within 2 minutes on both sides.
	- (3) The connection will be established easily.

#### 3 Steps to Set Up TDMA Mode (PtP) Connection

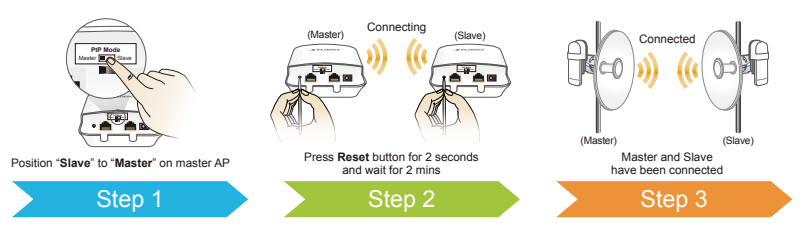

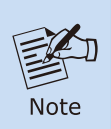

The connection should be established within 2 minutes, and when complete, the signal strength LED will light up. The LED will display 1 to 4 lights based on the signal strength, with all 4 LEDs indicating a strong signal.

## <span id="page-10-0"></span>*FURTHER INFORMATION*

The above steps introduce the simple installations and configurations of the device. For further configurations, please refer to the user manual, which can be downloaded from the website.

WBS-900AC-KIT: [https://www.planet.com.tw/en/support/downloads?&method=keyword&keyword](https://www.planet.com.tw/en/support/downloads?&method=keyword&keyword=WBS&view=3#list) =WBS&view=3#list

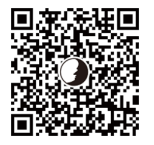